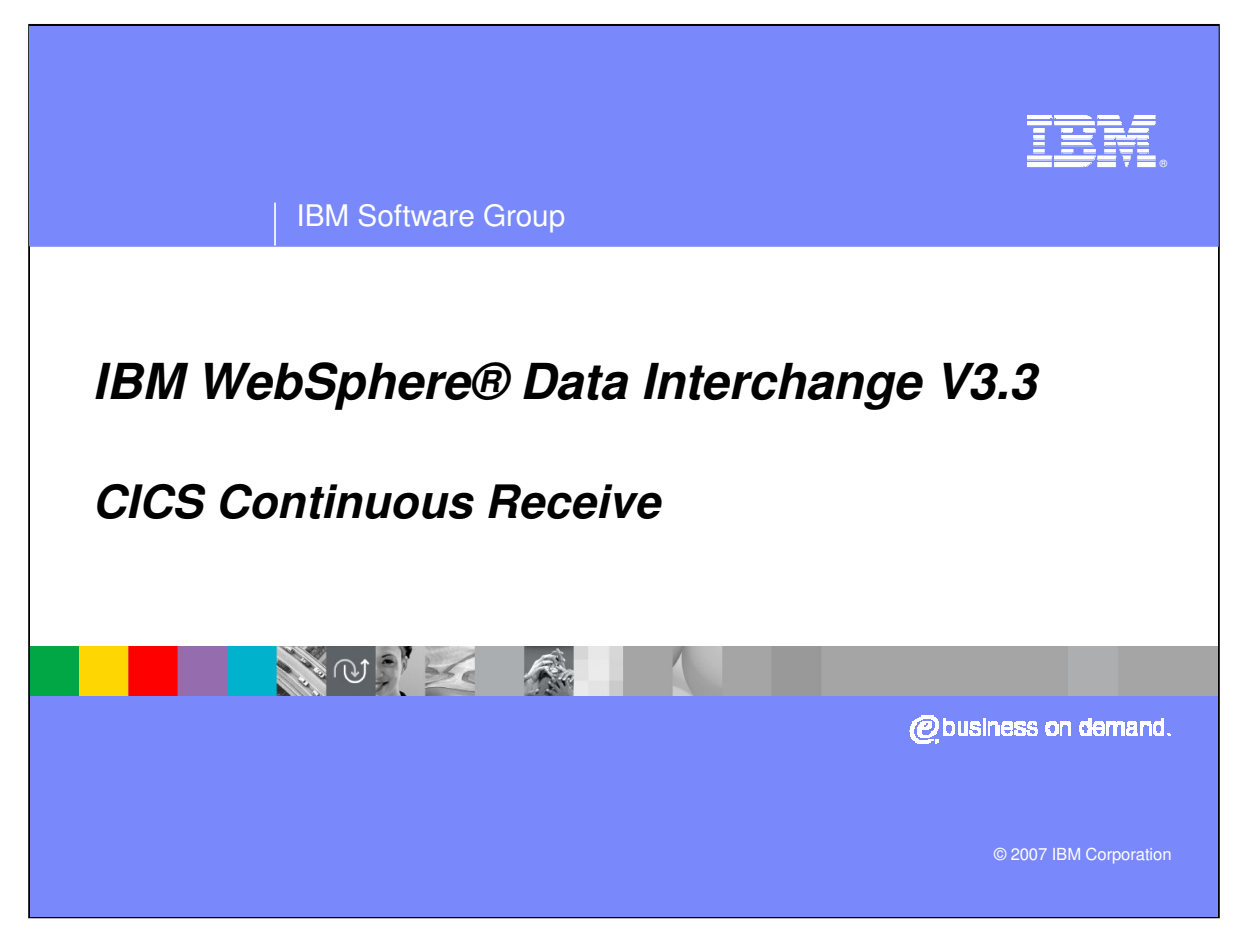

This is the WDI version 3.3 CICS Continuous Receive presentation.

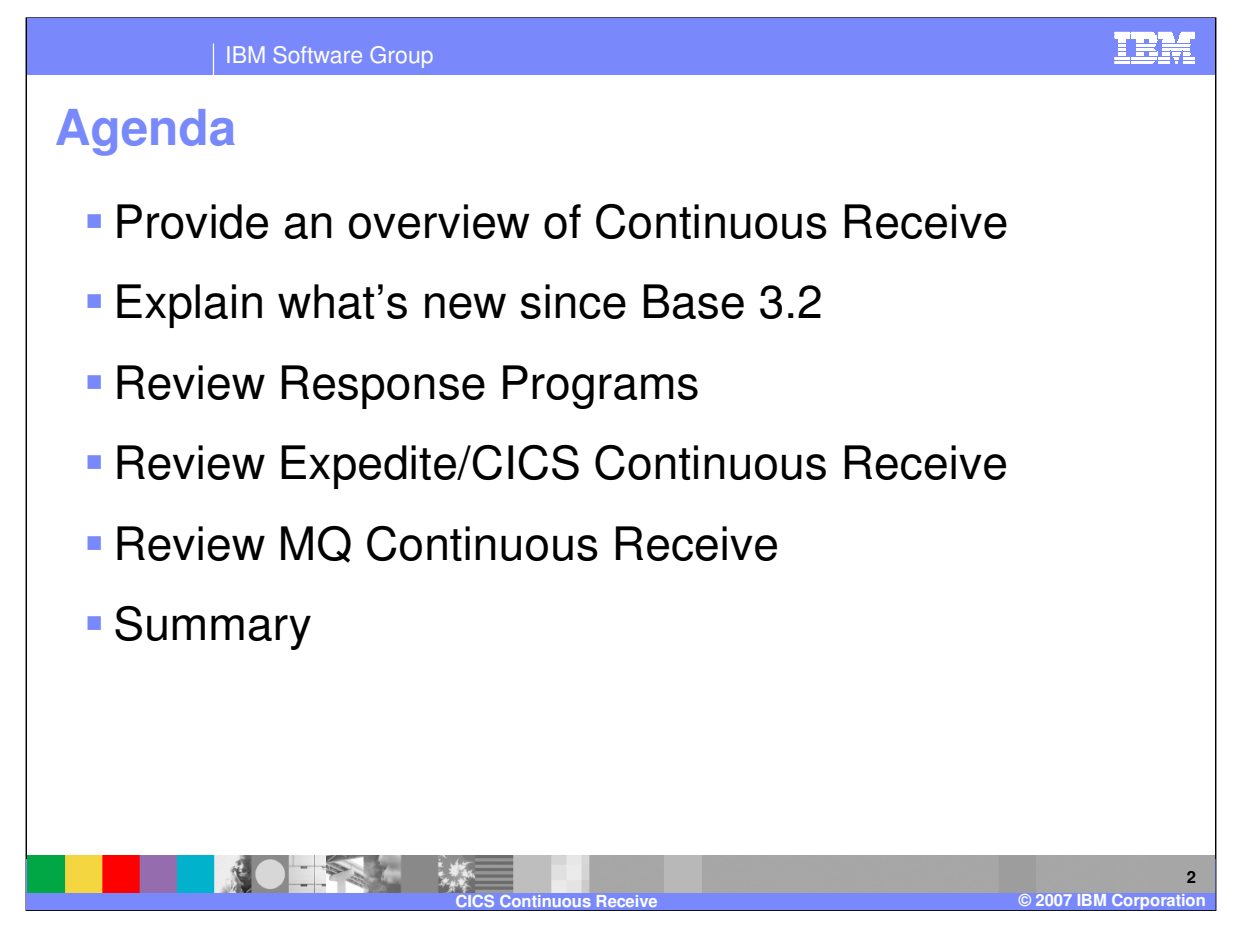

This is more of a review of Continuous Receive and related items than anything else. However, there are some new things about Continuous Receive since base version 3.2 that will be covered. We will also talk a little about response programs and Expedite and MQ Continuous Receives.

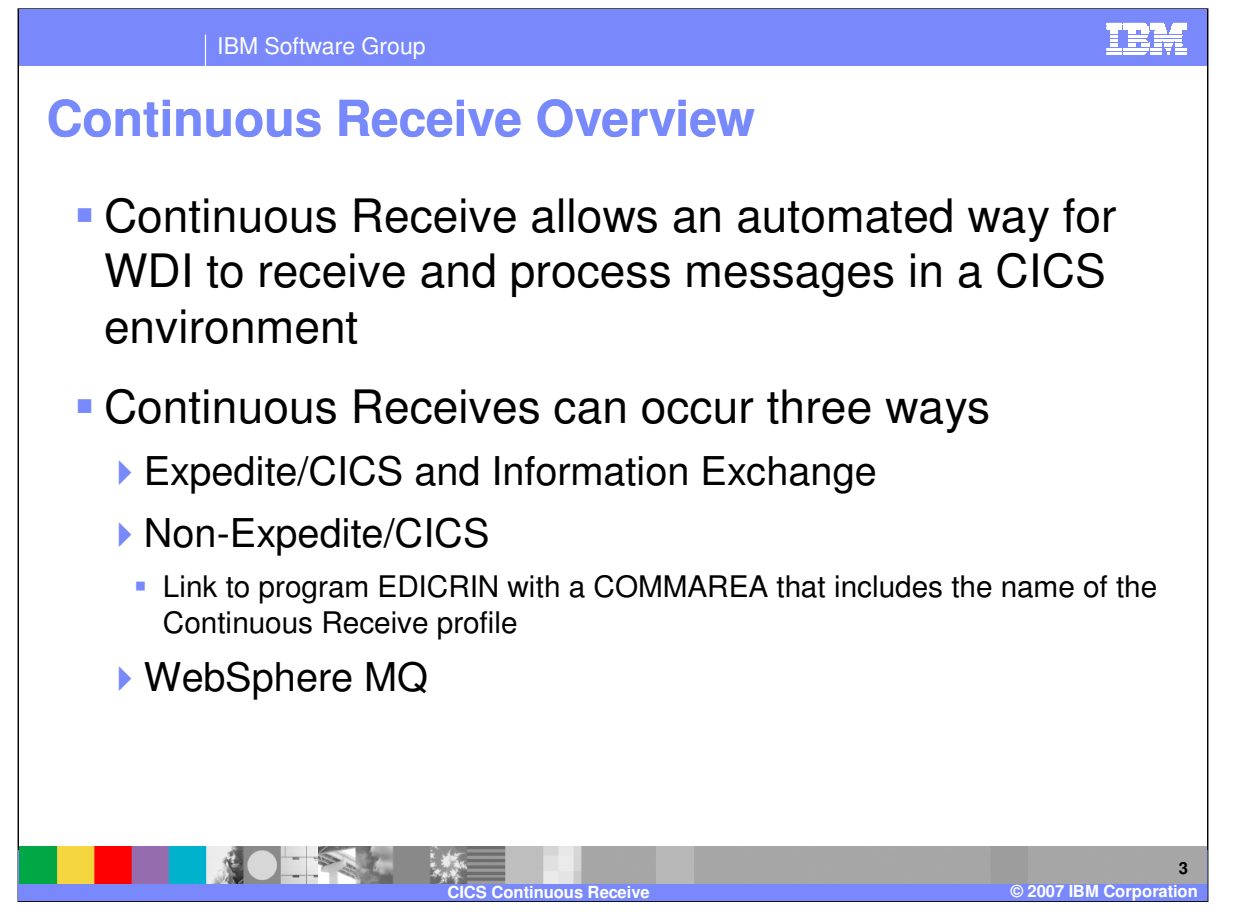

For those unfamiliar with CICS Continuous Receive, it basically is an automated way for WDI to receive and process messages. No human intervention is required. No batch jobs to submit. Continuous Receive can occur three ways: via Expedite/CICS and Information Exchange, via user-written applications that link to program EDICRIN, and via WebSphere MQ.

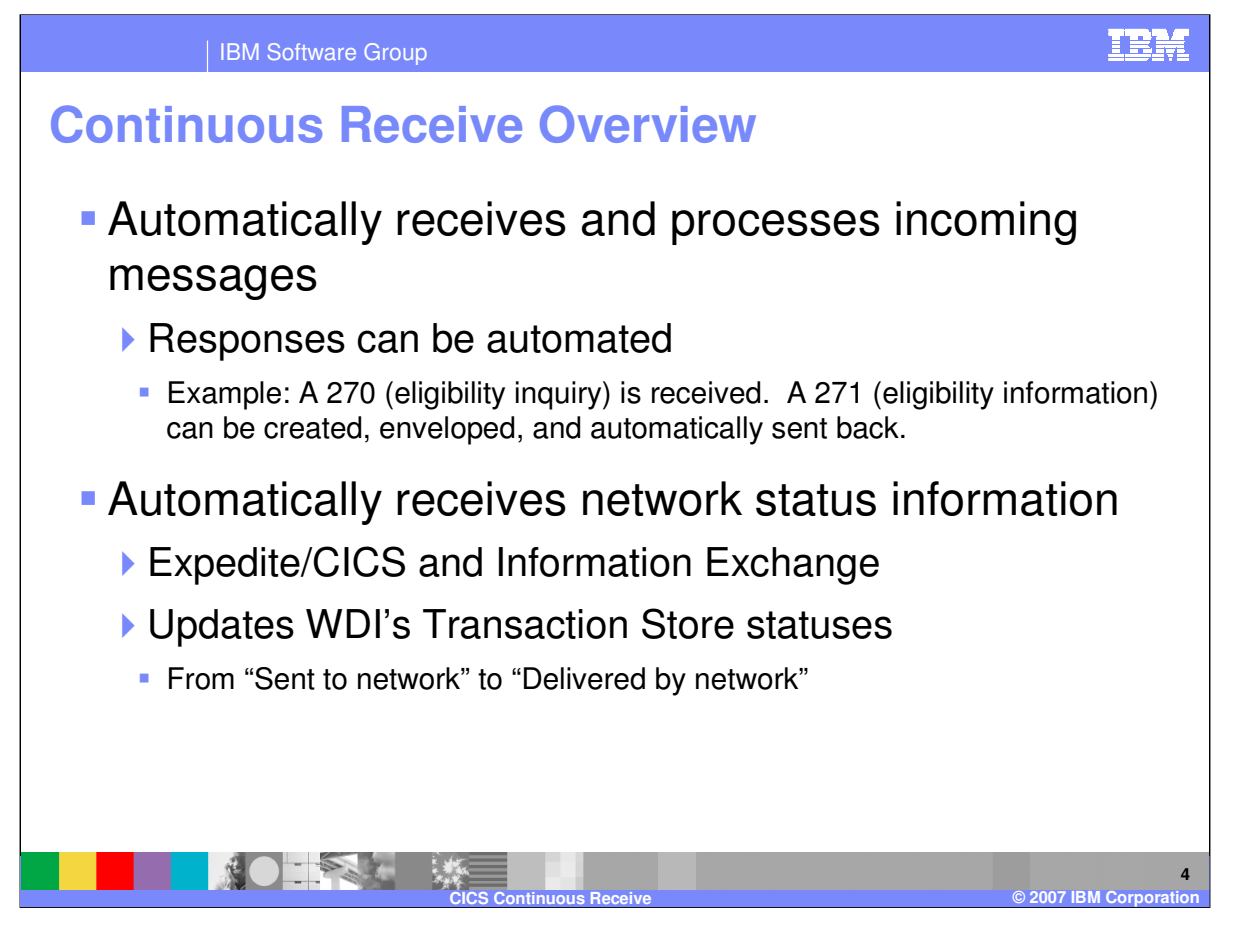

An example of Continuous Receive might be an incoming 270 (health care eligibility/benefit inquiry) EDI transaction is received and automatically translated. A user-written response program recognizes the eligibility request, accesses company databases, formats a reply, and then invokes WDI to translate, envelope, and send the reply (the 271 transaction) back. Also, when a transaction has been sent, its Transaction Store status is set to "Sent to network". Continuous Receives can be set up to process network acknowledgments from Expedite/CICS and IE that will change the Store status to "Delivered by Network" when IE delivers the message to the trading partner's mailbox.

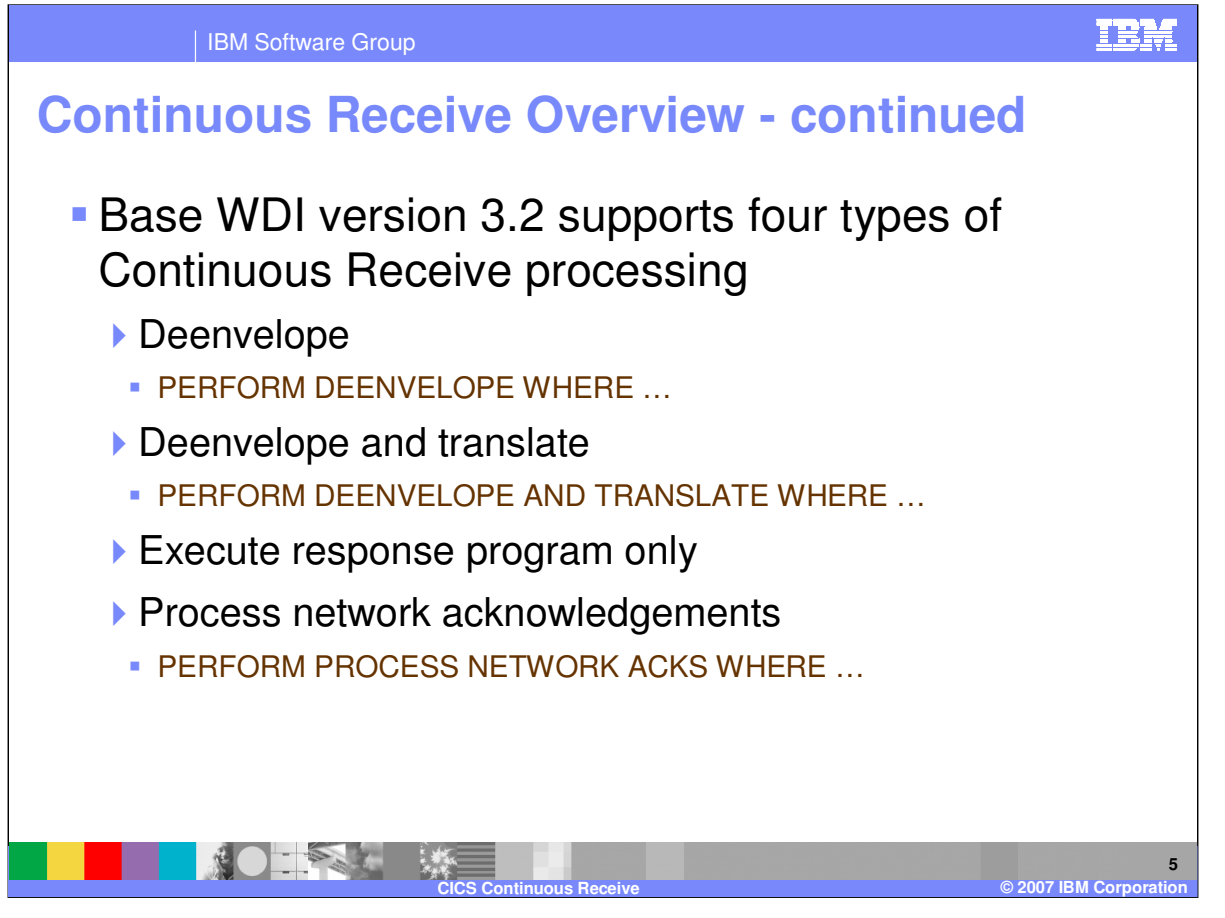

In Base 3.2 four types of events can occur with Continuous Receive. Deenvelope only, deenvelope and translate to application, process network acknowledgments, and execute a response program only. For those familiar with WDI's PERFORM commands, a Continuous Receive equates to an automatic receive followed by execution of an optional PERFORM command. The keywords on the PERFORM command would be populated by values set in the Continuous Receive profile.

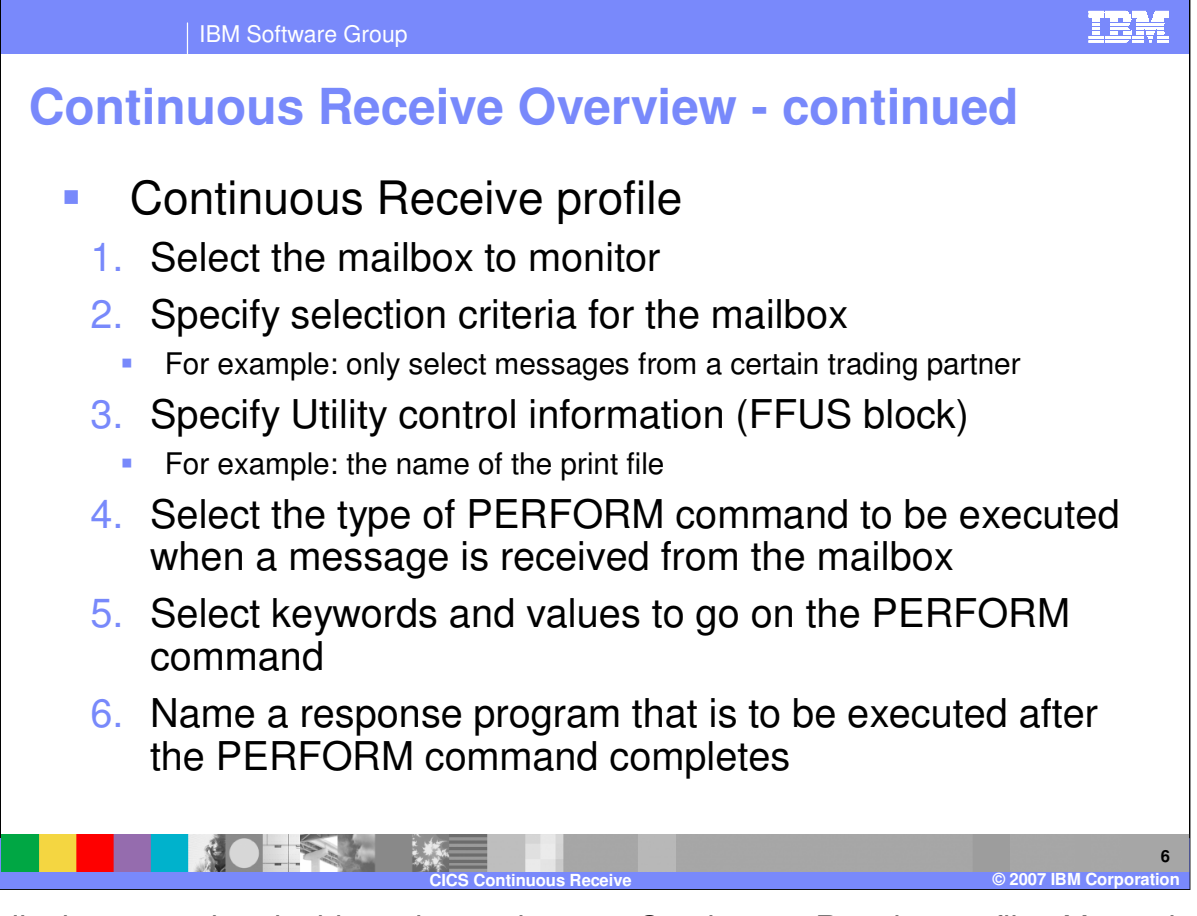

Essentially these are the six things that make up a Continuous Receive profile. You select the mailbox to monitor and the selection criteria for that mailbox. You specify the Utility control information. For example: the name of the print file. You select the PERFORM command to be executed, and the keywords that go on the PERFORM command. And finally, you specify the name of the response program to be executed after the PERFORM command completes.

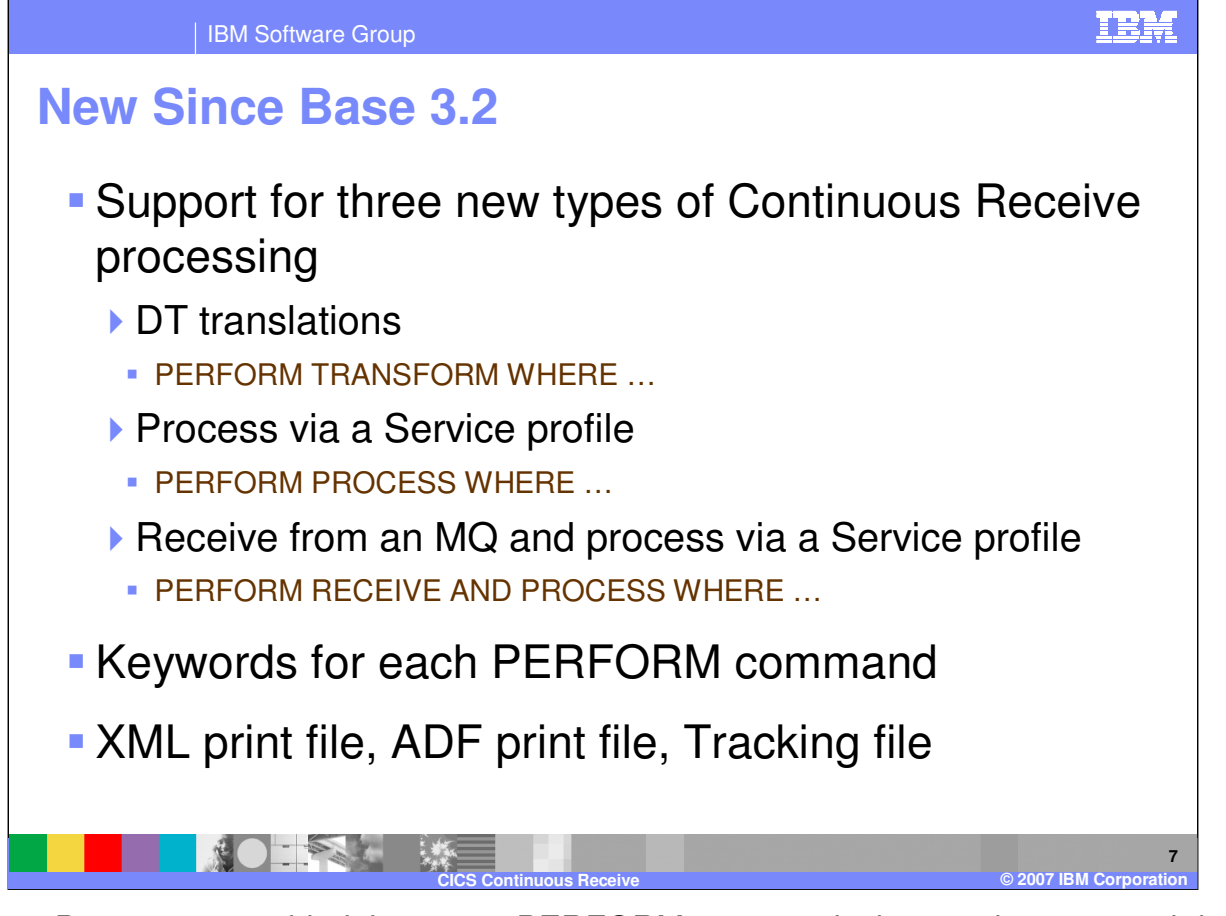

New since Base 3.2, we added three new PERFORM commands that can be executed during Continuous Receive. PERFORM TRANSFORM and the two PERFORM PROCESS commands. We added these command choices to the Continuous Receive profile, as well as support for all associated keywords. We also added support for XML print file, ADF print file, and Tracking file names and types. &UNIQUE may be used for the names. In which case each execution of WDI would generate unique TSQ names.

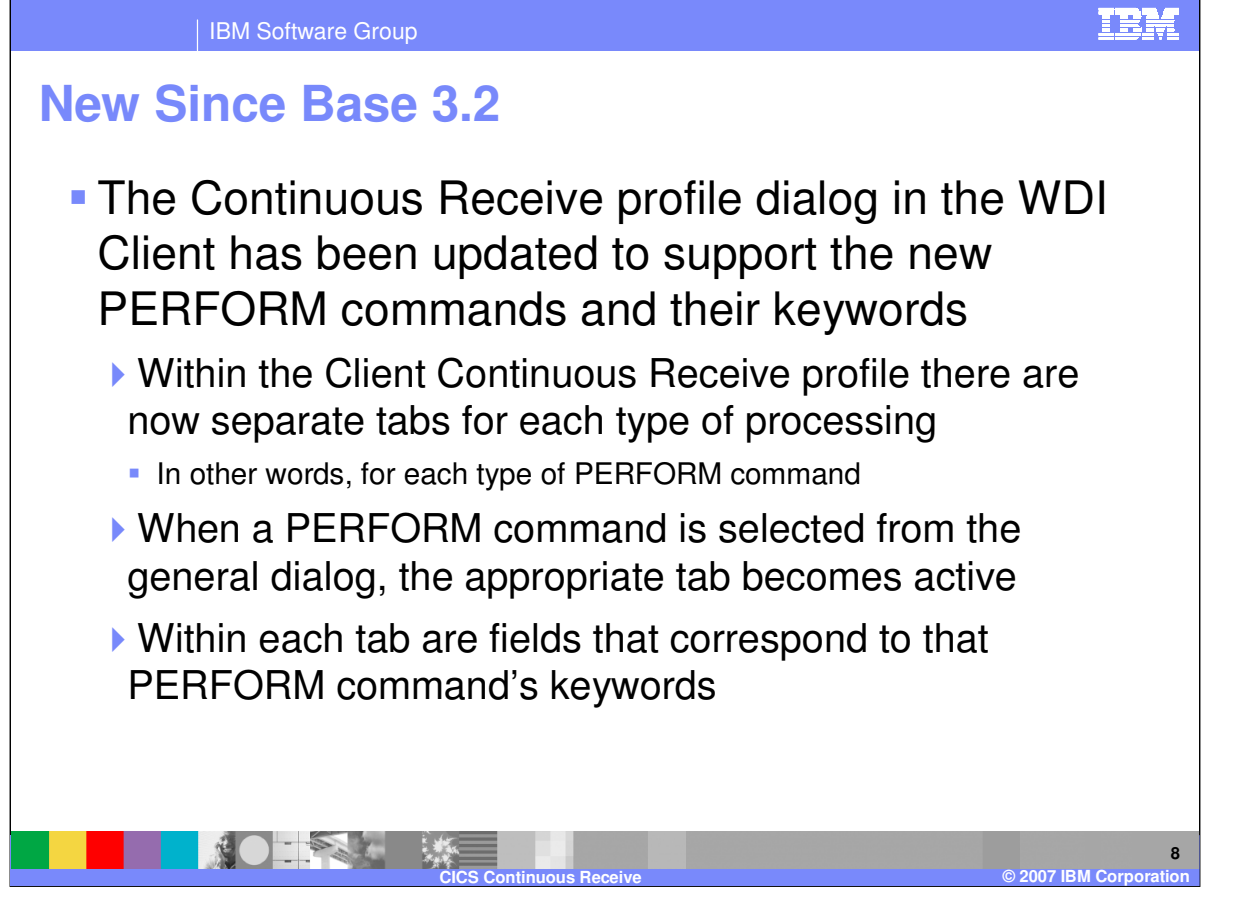

The look of the Continuous Receive profile has changed. There are many more tabs now. There is a separate tab for each type of PERFORM command. Within those tabs are fields that correspond with that PERFORM command's keywords. On the main dialog you select the type of PERFORM command to execute. Then the associated tab becomes active. You can then go to that tab to specify the PERFORM command keyword values.

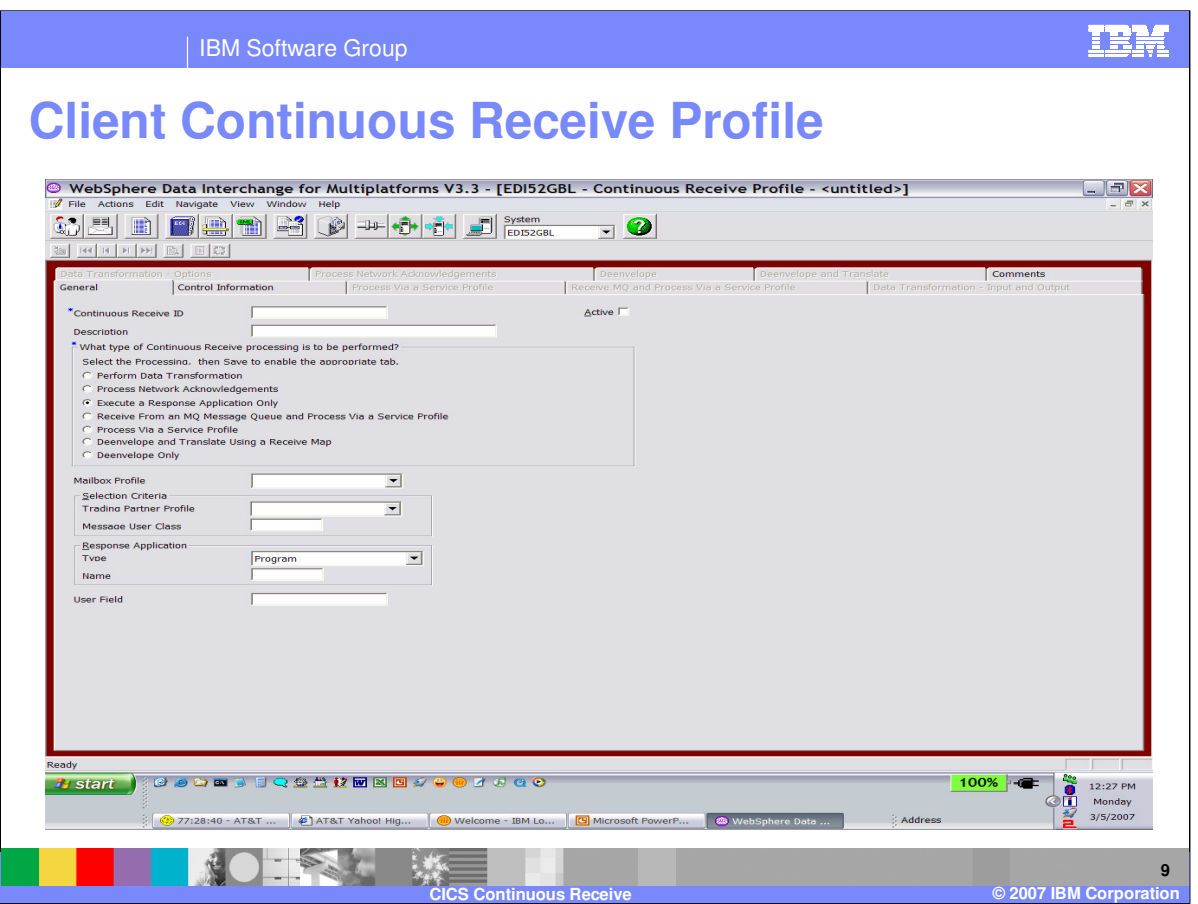

This screen shot may be hard to see. It is the general tab of the Continuous Receive profile. Here you select the type of PERFORM command to be executed when a receive occurs. Doing so will activate the associated tab, where you can enter values associated with the PERFORM command's keywords.

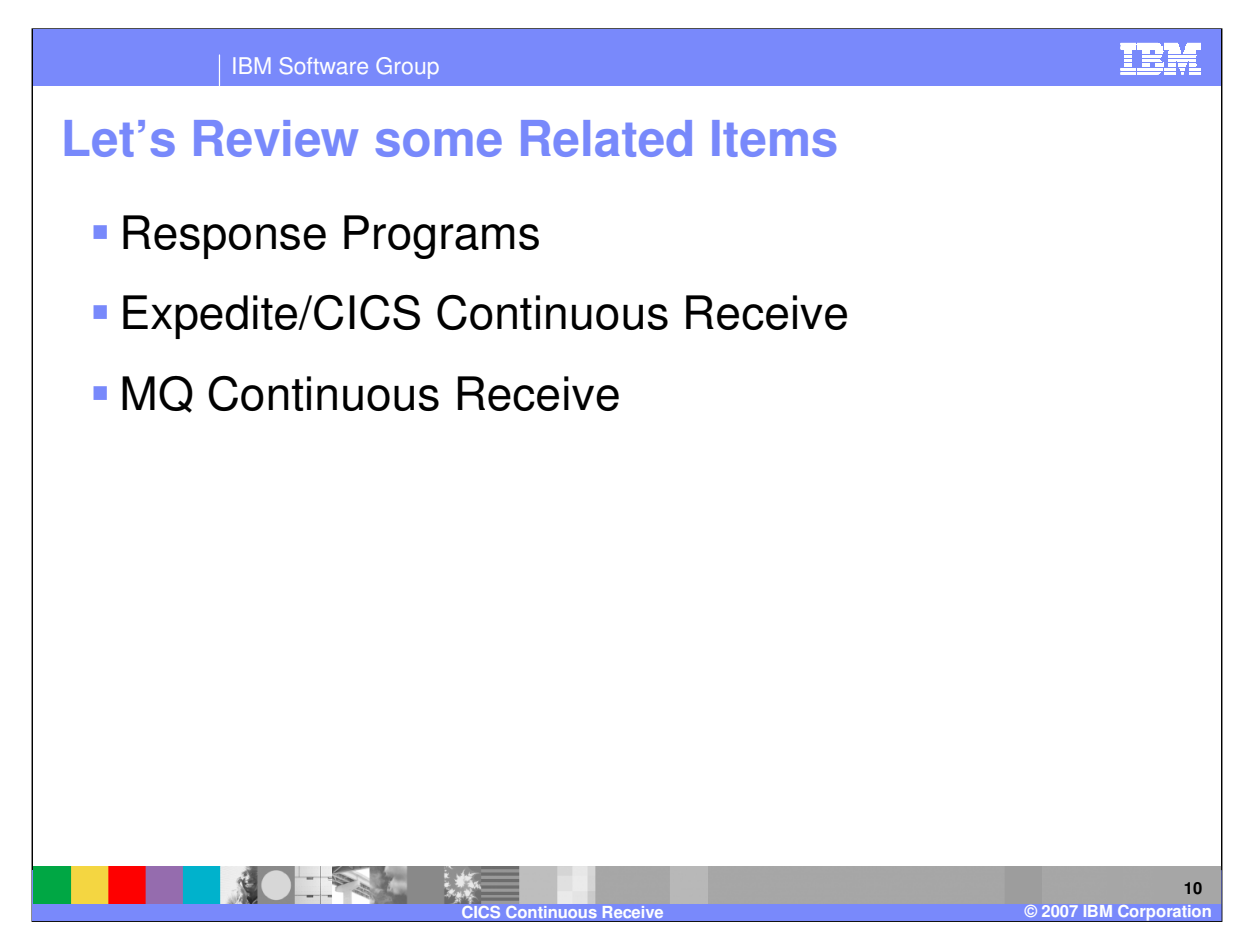

That's it for the new stuff. For those unfamiliar with CICS Continuous Receive, we thought a short review of some related items might be helpful. The next several slides review response programs, Expedite/CICS Continuous Receive, and MQ Continuous Receive.

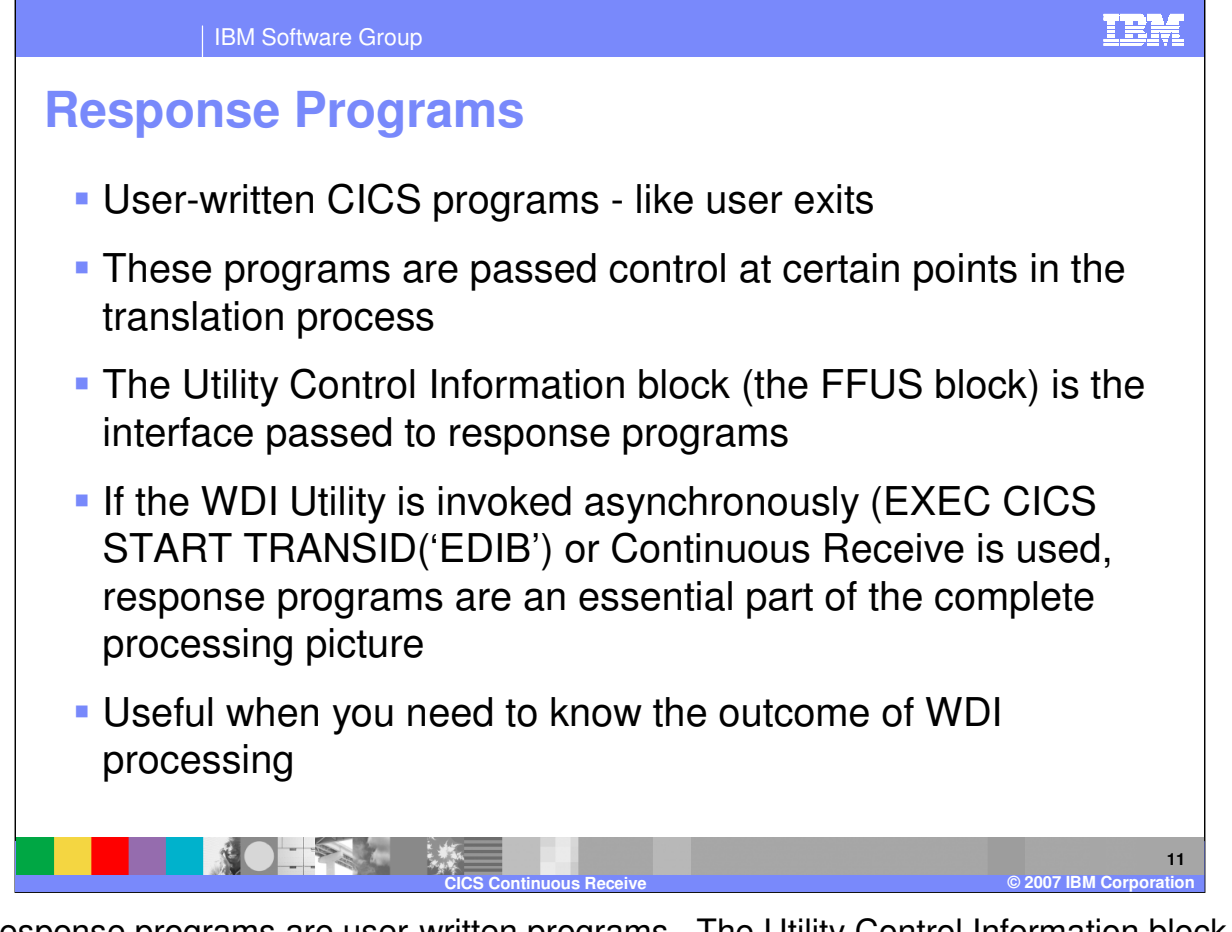

CICS response programs are user-written programs. The Utility Control Information block (FFUS block) is the interface. For example, a response program might get invoked after WDI completes a translation. In which case, the translation return codes would be in the FFUS block. The response program could then take action depending on the return codes. Where WDI/CICS is concerned, response programs are often an essential part of the processing model. The FFUS block and response programs are described in the CICS chapter of the Programmer's Reference.

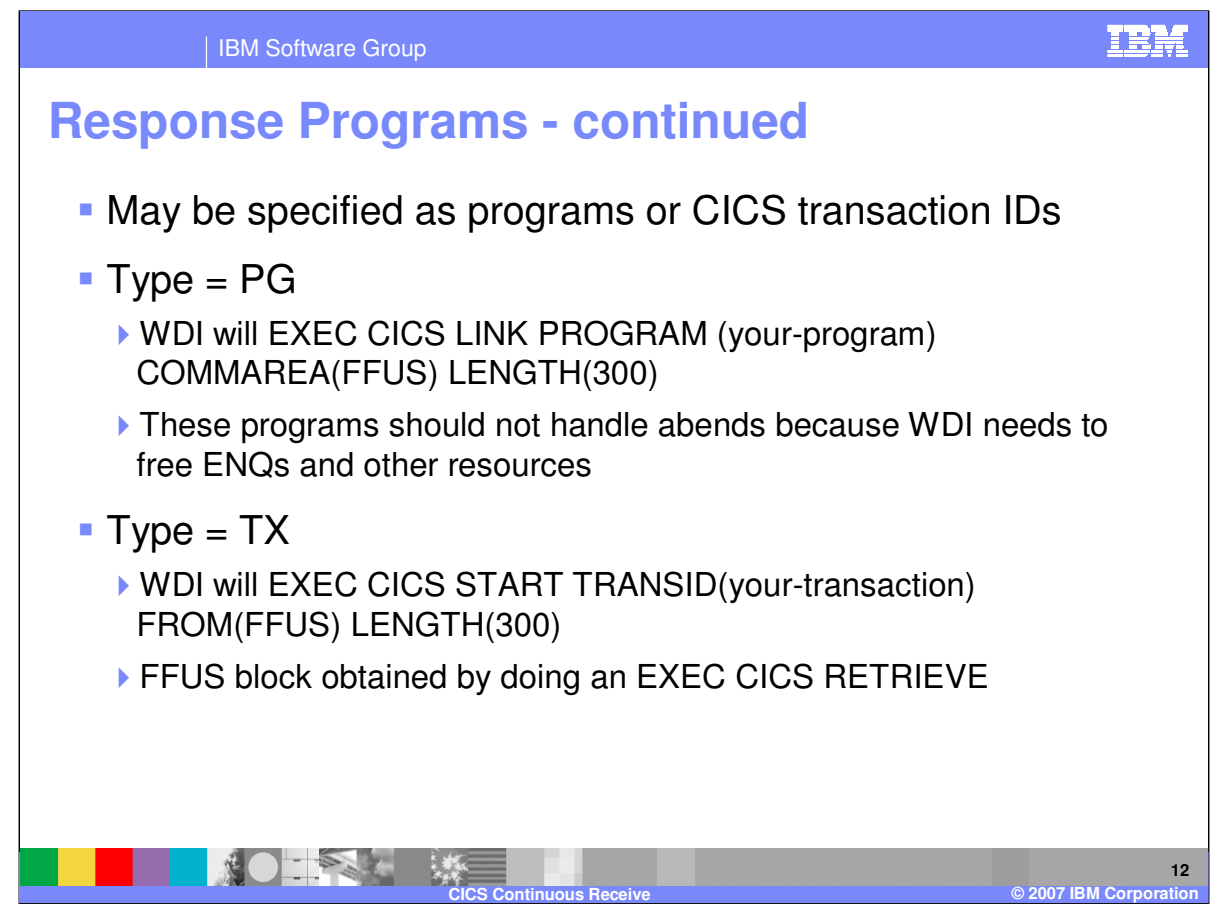

Response programs may be specified as being programs or CICS transaction IDs. WDI will EXEC CICS LINK to programs, and EXEC CICS START transaction IDs. Programs would be synchronous with WDI processing and transactions would be asynchronous.

![](_page_12_Picture_0.jpeg)

As described in the Programmer's Reference CICS chapter, there are three types of response programs. There are Utility level, transaction level, and Continuous Receive response programs. Transaction level response programs pertain to the translate to application PERFORM commands seen here. Each of these types of response programs will be further explained.

![](_page_13_Figure_0.jpeg)

Utility level response programs are specified in the Utility Control Information block (the FFUS block) when the WDI Utility is invoked. The response program would get executed when the PERFORM command completes. Transaction level response programs are specified in the receive usage or data format. These response programs get executed for each EDI transaction. The name of a unique TSQ that holds the translated application data is passed to the response program in the FFUS block, along with the return codes from the translation.

![](_page_14_Picture_0.jpeg)

Continuous Receive response programs are specified in the Continuous Receive profile. These response programs are executed after the PERFORM completes (or instead of a PERFORM command). Because Continuous Receives are real-time, background events, these programs are essential in order to know the outcome of translations, etc.

![](_page_15_Figure_0.jpeg)

As we have seen, response programs are essential in some cases in order to maintain integrity of WDI/CICS processing. As we saw in the 270/271 example, response programs can be very powerful as a means of triggering subsequent processes. Trading partners can actually ping pong back and forth sending and receiving transactions using Continuous Receive response programs. We actually showed a live demo of this at the DI User's Conference in San Francisco in 1997.

![](_page_16_Figure_0.jpeg)

WDI Continuous Receive was originally designed to work with Expedite/CICS and Information Exchange. Continuous Receive is actually an Information Exchange feature that WDI takes advantage of via Expedite/CICS. The idea is that you tell Expedite that you want a certain IE mailbox monitored. When mail is delivered to that mailbox, Expedite/CICS automatically receives it and passes it on to an application. That application is WDI, in this case. The flow is always IE to Expedite/CICS to WDI. You use WDI to start and stop these types of receives. There is a report you can generate that tells the Continuous Receive profile name, the associated mailbox (Account / User ID), and whether the Continuous Receive is started or not.

![](_page_17_Picture_0.jpeg)

More technically, this is the Expedite/CICS Continuous Receive flow. The idea as far as WDI is concerned, is that the WDI Utility transaction, EDIB, gets invoked with a PERFORM command constructed from information in the Continuous Receive profile.

![](_page_18_Figure_0.jpeg)

This illustrates the same flow as the previous slide. The example here shows WDI getting invoked with a PERFORM DEENVELOPE AND TRANSLATE command. Translated application data gets written to a file, and then the response program named in the Continuous Receive profile gets executed. This response program would check translation return codes and take appropriate action.

![](_page_19_Picture_0.jpeg)

All three types of Continuous Receive are similar in that the WDI Utility automatically gets invoked with a PERFORM command constructed from information in a Continuous Receive profile. MQ can be set up in CICS to automatically trigger processing when a message is written to a queue. This and subsequent slides explain the necessary setup. First, you define a WDI Queue profile identifying the data queue to monitor. Then you define a WDI Continuous Receive profile identifying the type of WDI processing you want to occur. There is no need to select a mailbox here.

![](_page_20_Figure_0.jpeg)

Outside of WDI you need to define several MQ objects. You define an initiation queue, a process, and the data queue that will receive messages. It will be explained later how these objects relate.

![](_page_21_Picture_0.jpeg)

You may optionally specify the default queue manager name (subsystem name) and the default initiation queue name in the CICS SIT (System Initialization Table). If you connect to MQ during CICS system initialization, this is the queue manager name used. This is an optional step, but it can make subsequent steps a tad easier.

![](_page_22_Figure_0.jpeg)

There are several ways to connect MQ to CICS. You may use transaction CKQC. This allows you to enter connection parameters on screens that are displayed. You may enter CKQC START on a blank CICS screen. If explicit parms are included here, they are positional and must each be the maximum size. You may start a connection by linking to the adapter connect program, CSQCQCON, from a CICS application program. And finally, you may make the MQ connection during CICS system initialization, either by way of a SIT parameter or an initialization PLT entry.

![](_page_23_Figure_0.jpeg)

You need to start an instance of the MQ trigger monitor. CKTI is used in CICS to start a transaction when trigger conditions on any of its associated queues are met. You may use transaction CKQC. This allows you to enter the name of the initiation queue on a screen that is displayed. You may enter CKQC STARTCKTI on a blank CICS screen with or without an overriding initiation queue name. Within a CICS application you may link to the adapter task initiation program, CSQCSSQ, with appropriate INPUTMSG data.

![](_page_24_Figure_0.jpeg)

The words in brown are the MQ definitions shown a few slides ago. They are here so you can see how these objects relate. CKTI has previously been started to monitor queues associated with CICSI.TRIGGER. The flow starts when a message is written to the data queue, which is being monitored by CKTI. The trigger condition is met (FIRST), so CKTI writes the TRIGDATA to the initiation queue, and starts the CICS transaction ID specified in the PROCESS.

![](_page_25_Picture_0.jpeg)

EDIQ does an EXEC CICS RETRIEVE to get the TRIGDATA ('CRPROF=CRI MQPROF=MQI'). EDIQ parses TRIGDATA to determine the Continuous Receive profile name and the WDI Queue profile name (this is the WDI Queue profile that is associated with the MQ data queue). These two names are placed in their respective EXICOMM fields. EXICOMM is an Expedite/CICSdefined data structure. EDIQ then EXEC CICS LINKs to program EDICRIN with commarea EXICOMM.

![](_page_26_Picture_0.jpeg)

Program EDICRIN reads the Continuous Receive profile and constructs a Utility Control Information block and a PERFORM command. On the PERFORM command is placed the MQPNAME keyword with the WDI Queue profile name specified in TRIGDATA. EDICRIN then starts CICS transaction EDIB, which is the WDI Utility transaction. EDIB processes the PERFORM command.

![](_page_27_Figure_0.jpeg)

This slide pictorially shows the MQ Continuous Receive flow. The letters are associated with the steps just mentioned. The flow starts when a message is written to the data queue. Steps A through G are executed. And it ends when EDIB executes the PERFORM DEENVELOPE AND TRANSLATE command. The next slide has a follow-up on this.

![](_page_28_Picture_0.jpeg)

The input for the PERFORM DEENVELOPE AND TRANSLATE command is determined by the presence of the MQPNAME keyword. The value in this keyword is the name of a WDI Queue profile. Within that profile is the name of an MQ queue, which is processed as the input to the PERFORM command.

![](_page_29_Figure_0.jpeg)

With regard to 3.3 changes, we saw that three new types of processing can occur via Continuous Receive. We saw that the Continuous Receive profile now accommodates XML, ADF, and tracking file names and types. And we briefly talked about the Client Continuous Receive profile's new look. There are now many more tabs. One for each type of processing. Within the tabs are fields associated with that PERFORM command's keywords. We also reviewed response programs and Expedite and MQ Continuous Receives. Thank you.

![](_page_30_Picture_0.jpeg)

![](_page_30_Picture_1.jpeg)

**31**